## **УТВЕРЖДАЮ**

ОТВЕРГУЖЕРНО ПИТЕЛЬ ГЦИ СИ ООО «ТестИнТех» Тенерадимый деректор ООО «ТестИнТех» Грабовский А.Ю. **Ноября** 2014 г.  $7<sub>2</sub>$ C OFPA "Tect \* MOCK

#### **ИЗМЕРИТЕЛЬНЫЕ** МАШИНЫ WM1, SKM, PMS, PMS LL

МЕТОДИКА ПОВЕРКИ МП ТИнТ 170-2014

 $1.61060 - 15$ 

г. Москва 2014

Настоящая методика поверки распространяется на машины  $\mathbb{R}^3$ измерительные WM1, SKM, PMS, PMS LL (далее - машины), изготавливаемые Dr. Heinrich Schneider Messtechnik GmbH, Германия, и устанавливает методику их первичной и периодической поверок.

Интервал между поверками не должен превышать 1 год.

#### 1. Операции и средства поверки

1.1. При проведении поверки должны выполняться операции, указанные в таблице 1 и применяться средства поверки с характеристиками, указанными в таблице 2.

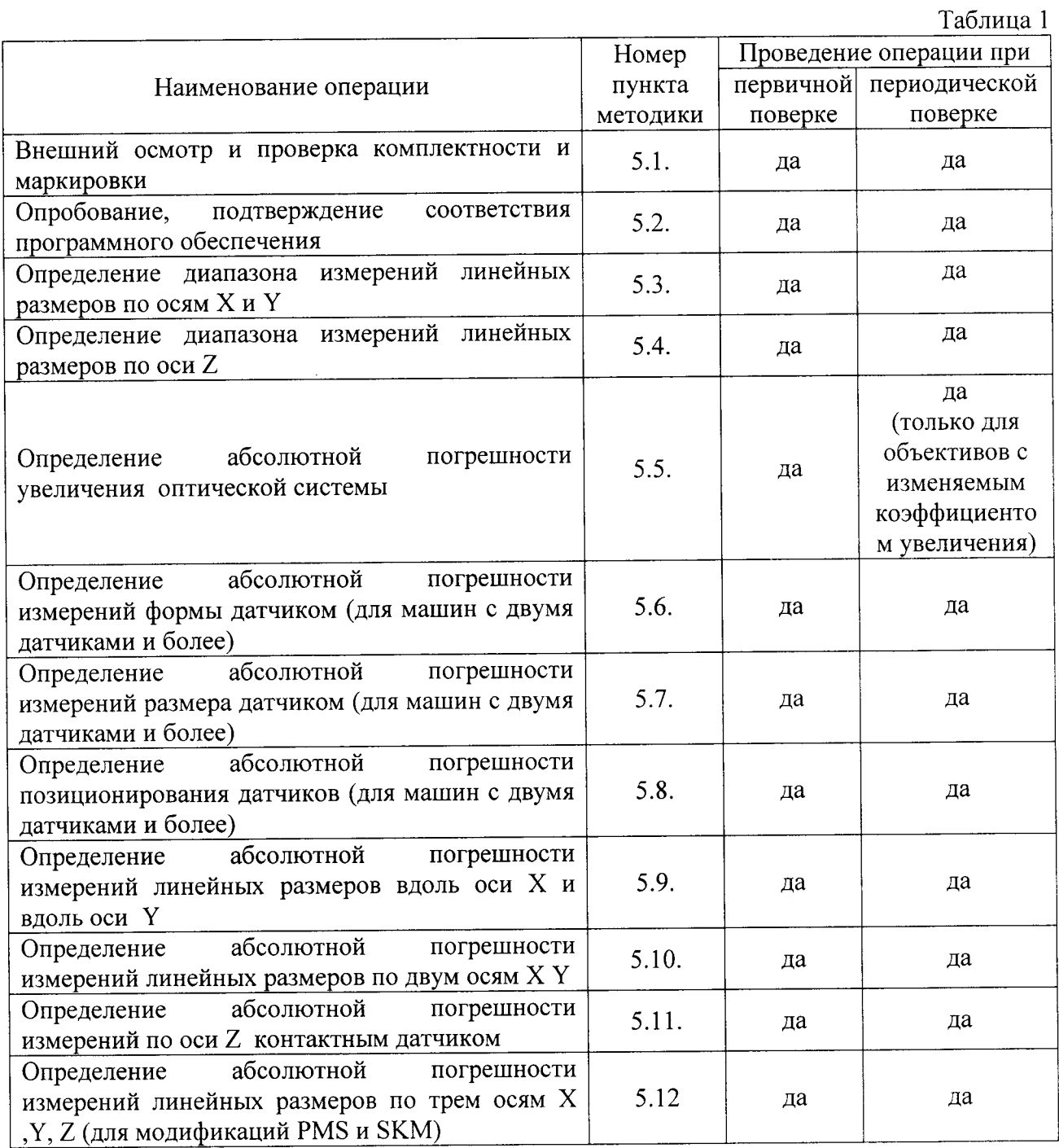

Таблица 2

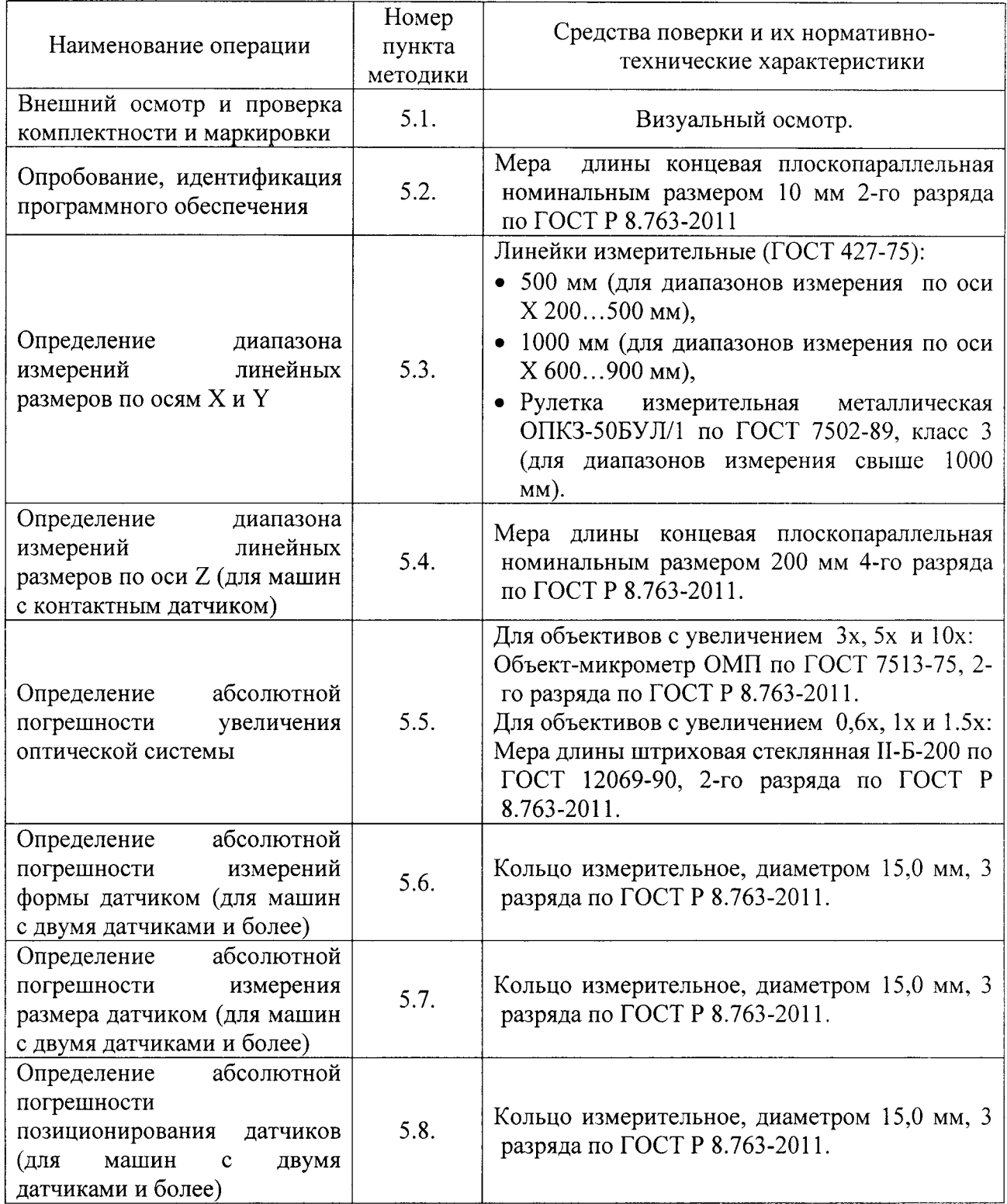

 $\sim$ 

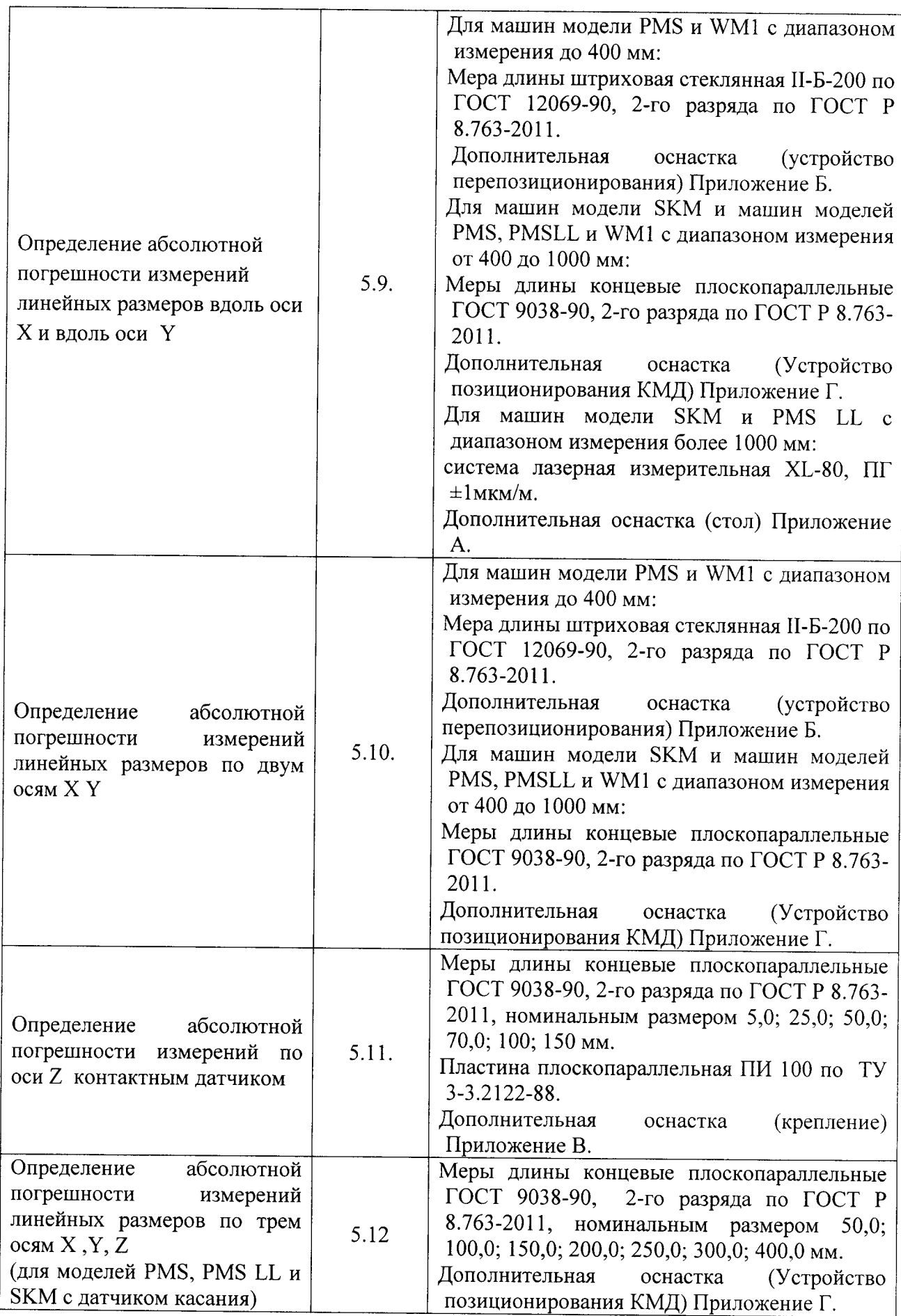

1.2. При поверке допускается применение других средств измерений, имеющих аналогичные характеристики и погрешности, удовлетворяющие требованиям, приведенным в таблице 3.

1.3. Используемые средства измерений должны быть поверены в установленном порядке.

## 2. Требования безопасности

2.1. При проведении поверки должны соблюдаться требования безопасности при проведении электрических испытаний и измерений согласно ГОСТ 12.3.019-80 «ССБТ. Испытания и измерения электрические. Общие требования безопасности», ГОСТ Р 50723-94 "Лазерная безопасность. Общие требования безопасности при разработке и эксплуатации лазерных изделий", указаниям эксплуатационных документов на поверяемые координатноизмерительные машины;

2.2. Поверитель должен иметь опыт работы с координатно-измерительными машинами не менее 1 гола:

2.3. Поверитель должен пройти инструктаж  $\overline{10}$ работе с программным обеспечением SAPHIR;

2.4. Поверитель должен пройти инструктаж по безопасному эксплуатированию координатно-измерительной машины;

2.5. Персонал, постоянно работающий или временно привлекаемый к поверке координатно-измерительных машин, должен:

- $\equiv$ быть аттестован в качестве поверителя;
- $\overline{\phantom{0}}$ изучить требования по технике безопасности:

знать настоящую методику поверки и эксплуатационные документы, входящие в комплект поставки координатно-измерительных машин, а также эксплуатационные документы применяемых средств поверки.

#### 3. Условия проведения поверки

3.1. При проведении поверки должны быть соблюдены нормальные условия, указанные в таблице 3

Таблица 3

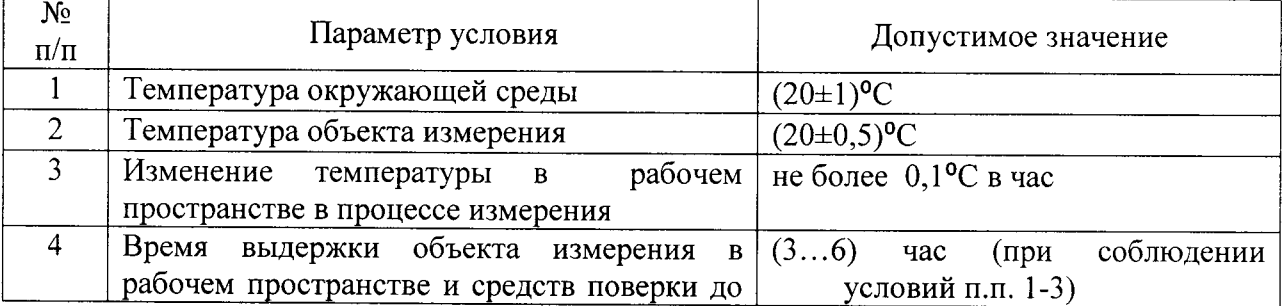

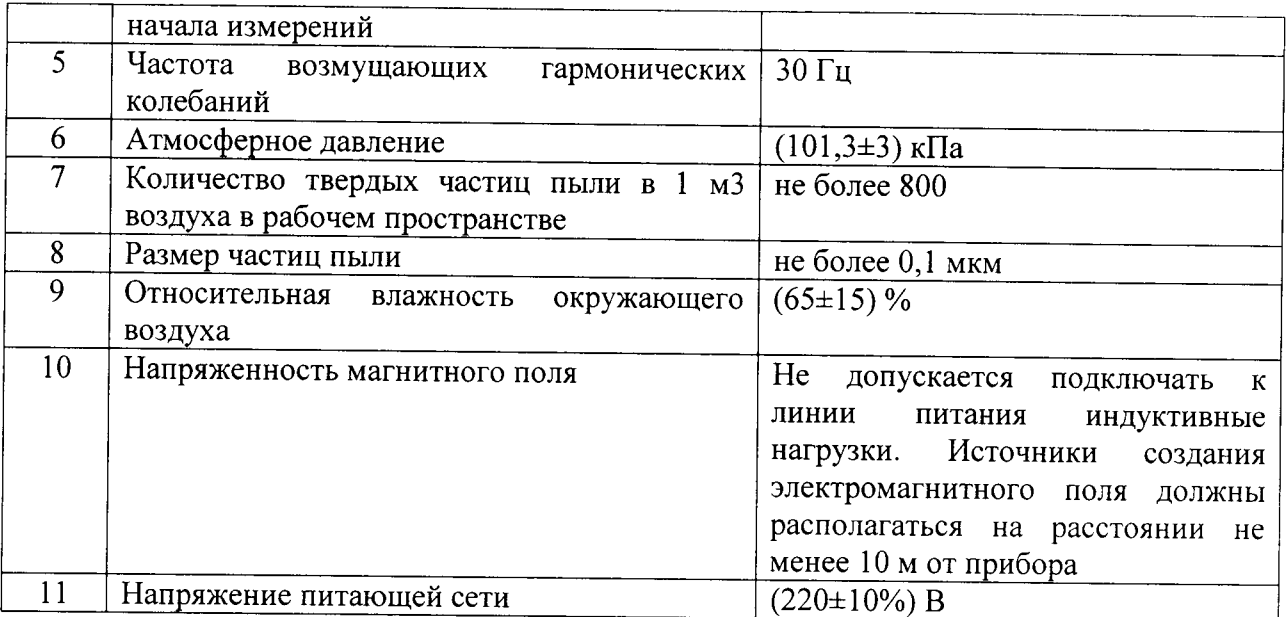

3.2. При проведении поверки должны соблюдаться требования Руководства по эксплуатации машин.

3.3. В качестве триггерного контактного датчика использовать измерительный датчик Renishaw TP200 с удлинителем из нержавеющей стали длиной 20 мм и рубиновым сферическим измерительным наконечником диаметром 2 мм. В качестве сканирующего контактного датчика использовать измерительный датчик Renishaw SP25 с удлинителем длиной 20 мм и рубиновым сферическим измерительным наконечником диаметром 2 мм.

#### 4. Подготовка к поверке

4.1. Эталонные средства измерения должны быть выдержаны в помещении, где проводится поверка, не менее 3 часов.

Эталонные средства измерения, такие как линейка поверочная, линейка  $4.2.$ измерительная металлическая, угольник поверочный, меры длины концевые, измерительный валик, должны быть промыты бензином по ГОСТ 1012-72.

4.3. Эталонные средства измерения, такие как мера длины штриховая, объектмикрометр, должны быть протерты чистой хлопчатобумажной тканью.

4.4. Стекло на измерительном столе должно быть промыто спиртом по ГОСТ 18300-87 и протерто чистой хлопчатобумажной тканью.

## 5. Проведение поверки

5.1. Внешний осмотр и проверка комплектности и маркировки

При внешнем осмотре определяют:

- наличие маркировки, серийного номера;
- отсутствие повреждений, царапин, сколов на стекле измерительного стола;
- отсутствие сколов на гранитных порталах, основании и столе;
- нелостность объективов;
- отсутствие дефектов на наконечниках контактных датчиков;
- целостность корпуса контроллера, системного блока и монитора компьютера;
- целостность штекеров, изоляции проводов;
- наличие комплектации, соответствующей описанию типа средства измерения.  $\frac{1}{2}$

Опробование, подтверждение программного обеспечения  $5.2.$ 

5.2.1. Проверка функционирования программного обеспечения:

5.2.1.1. Запустить программу «SAPHIR» активировав пиктограмму «SAPHIR / U SOFT Solid». После запуска должно открыться рабочее окно программного обеспечения SAPHIR.

5.2.1.2. Провести инициализацию машины по всем осям (т.е. произвести перемещение к нулевой точке или активировать команду «Maschine homing» (см. Руководство по эксплуатации ПО SAPHIR, п. 2)). В рабочем окне программы должно появиться изображение с видеокамеры оптического датчика машины и должны отсутствовать сообщения об ошибке.

5.2.2. Подтверждение соответствия программного обеспечения

5.2.2.1. Выбрать в меню «Помощь» пункт «О программе». Откроется окно в котором указаны наименование и номер версии программного обеспечения (ПО) Идентификационные данные ПО должны соответствовать данным указанным в таблице 4.

5.2.2.2. Контрольная сумма ПО не рассчитывается (проверке не подлежит).

Таблица 4

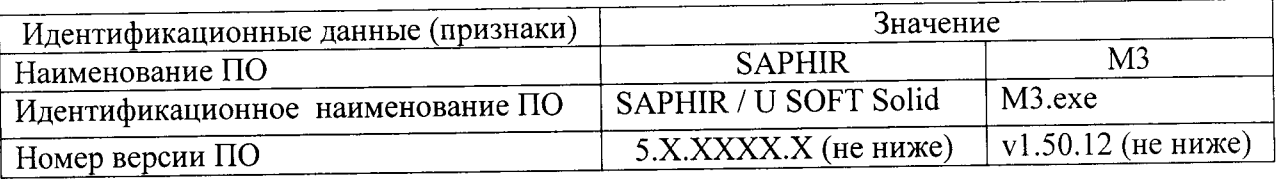

5.2.3. Проверка кинематики машины

5.2.3.1. Проверить плавность перемещения подвижных узлов машины вдоль осей Х, Y и Z. Подвижные узлы должны перемещаться плавно, без скачков и заеданий;

5.2.3.2. Проверить работоспособность концевых ограничителей перемещения, для этого произвести перемещение измерительного стола и пиноли в крайние точки диапазона перемещения последовательно по осям осей Х, Ү и Z.

Критерием корректной работы является автоматическая остановка перемещения подвижного узла и отсутствие сообщения об ошибке;

программного функционирование проверить  $\mathbf{c}$ ЧПУ 5.2.3.3. Для машин перепозиционирования положения пиноли и измерительного стола (см. Руководство по эксплуатации ПО SAPHIR, п. 4.10.),

Критерием корректной работы является автоматическое перемещение подвижного узла в заданном направлении и отсутствие сообщения об ошибке.

5.2.4. Проверка работоспособности датчиков и систем освещения

5.2.4.1. Установить на контактный щуп удлинитель из нержавеющей стали длиной 20 мм с рубиновьш сферическим измерительным наконечником диаметром 2 мм.

5.2.4.2. Активировать контактный щуп (см. Руководство по эксплуатации ПО SAPHIR, п. 5.З.).

5.2.4.З. На измерительный стол установить меру длины концевую плоскопараллельную номиналом l0 мм.

5.2.4.4, Произвести соприкосновение измерительного наконечника контактного датчика машины с каждой из сторон меры длины концевой плоскопараллельной. При соприкосновении должен прозвучать сигнал и в программном обеспечении должен отобразиться результат измерений.<br>5.2.4.5. Проверить работоспособность

5.2.4.5. Проверить работоспособность функции парковки сканирующего контактного датчика. Для этого необходимо деактивировать контактный шуп (см Руковолство по эксплуатации ПО SAPHIR, п. 5.3.).

5,2.4.6. Критерием корректной работы является перемещение контактного датчика положение (парковки) и отсутствие сообщения об ошибке.

5.2.4.7. Проверить функционирование лазерного датчика (при наличии). Для этого активировать лазерный датчик (см. Руководство по эксплуатации ПО SAPHIR, п. 5.3.) и иЗмерить точку на поверхности установленной на измерительном столе меры длины.

5.2.4.8, Проверить равномерность освещения в зоне поля видимости. В освещенной области не допускается наличие теневых зон, а точка максимальной освещенности должна находиться в центре перекрестия.

5.2.4.9. Проверить функционирование освещения (диаскопического, эпископического, коаксиального) (см. Руководство по эксплуатации ПО SAPHIR, п. 6.5.).

5.2.4.10. Для объективов с изменяемым коэффициентом увеличения проверить работоспособность функции переключения коэффициента увеличения объектива. Для этого необходимо в соответствии с Руководством по эксплуатации ПО SAPHIR, п. 5.3.2. последовательно активировать каждый коэффициент увеличения объектива.

5.2.5. Проверка функционирования режима автофокуса

5.2.5.1. Установить меру длины концевую плоскопараллельную номинальным размером 10 мм на стекле измерительного стола в произвольной позиции.

5.2.5.2. Произвести грубую фокусировку на кромке меры вручную с помощью джойстика.

5.2.5.3. Произвести автофокусировку, через панель меню (см. Руководство по эксплуатации ПО SAPHIR, п.6.7.3.). В настройках статуса выбирается опция автОфокУсировки и с помощью измерительного окна выделяется произвольная область.

5.2.5.4. Критерием корректно выполненной автофокусировки является получение РеЗКОГО изображения кромки меры длины, а также отсутствие появления сообщения об ошибке.

5.3. Определение диапазона измерений линейных размеров по осям  $X$  и Y

5.3.1. Линейку (соответствующую диапазону измерения - см. таблиuу 3) установить ВДОЛЬ ОСи Х (Y) в нижнеЙ части измерительного стола (левый нижний угол) таким образом, чтобы в поле зрения наблюдался нулевой штрих линейки.

5.З,2. произвести выравнивание линейки вдоль оси Х (Y), для этого в окне ПРОГРаММы SAPHIR совместить перекрестие с вершиной нулевого штриха. Переместить измерительный стол вправо вдоль оси Х и совместить перекрестие с вершиной последнего штриха. Таким образом добиться выравнивания горизонтальной линии перекрестия относительно вершин штрихов меры с соответствующей осью Х.

5.3.3. Совместить перекрестие с нулевым штрихом, инструментом <двойной прямоугольник) измерить левую сторону штриха.

5.З.4. Обнулить значение координаты по оси Х (Y).

5.3.5. Задать значение перемещения (см. Руководство по эксплуатации ПО SAPHIR п.21.2.З) на значение диапазона измерения по оси Х, соответствующее данной модификации машины.

5.3.6. Инструментом «двойной прямоугольник» (см. Руководство по эксплуатации ПО SAPHIR п. 3.1.2) измерить левую сторону второго штриха наиболее близко расположенного к перекрестию объектива

5.3.7. Определить значение диапазона измерения по оси как координату X (Y) измеренного второго штриха.

5.3.8. Диапазон измерений по оси X (Y), не должен отличаться от значения определенного по шкале образцовой линейки более чем на  $\pm 1.0$  мм.

5.4. Определение диапазона измерений линейных размеров по оси Z

5.4.1. Определение диапазона измерений линейных размеров по оси Z проводится только лля модификаций машин с контактным датчиком.

5.4.2. Установить на контактный датчик удлинитель из нержавеющей стали длиной 20 мм с рубиновым сферическим измерительным наконечником диаметром 2 мм.

5.4.3. В программе SAPHIR (см. Руководство по эксплуатации ПО SAPHIR, п. 5.3.) активировать контактный датчик.

5.4,4. Измерить нулевую плоскость (см. Руководство по эксплуатации ПО SAPHIR п.7 .2.2.) на поверхности измерительного стола.

5.4.5. Определить координату А0 нулевой плоскости по оси Z.

5.4.6. Выполнить выравнивание (создание системы координат) относительно координаты нулевой плоскости (см. Руководство по эксплуатации, п. 10.4.).

5.4.7. Установить меру длины концевую плоскопараллельную номиналом 200 мм на плоскость измерительного стола.

5.4.8. Измерить точку в центре на поверхности меры длины, определить размер Аизм.

5.4.9. Размер Аизм, отображаемый ПО машины, не должен быть меньше значения меры длины концевой плоскопараллельной более, чем на 0,01 мм.

5.5. Опрелеление абсолютной погрешности увеличения оптической системы

5.5.1. Для измерения использовать следующие настройки меню «Статус» (см. Руководство по эксплуатации ПО SAPHIR, п.6,1, 6.2):

Вкладка «Обработка изображения»:

- **метод детекции -проходящий свет;**<br>• объект темний:
- объект темный;
- 
- минимальный размер 5;<br>край первый, угловой;
- контрастность порог 100, ширина 10;
- вкладка «Расширенный статус»:
- предупреждающая граница, граница прерывания 10
- граница допустимых значений 0
- . температура <sup>20</sup>

5.5.2, Расположить объект-микрометр на плоскости в середине стола, таким образом, чтобы шкала располагалась вдоль оси Х.

5.5.3. Провести механическое выравнивание шкалы таким образом, чтобы шкала была параллельна оси Х. Щентр перекрестия должен находиться в центре штрихов шкалы.

5,5.4. Используя панель инструментов программы SAPHIR (см. Руководство по эксплуатации ПО SAPHIR, п. 7.1.2.), измерить нулевой штрих с помощью инструмента «двухсторонний прямоугольник» по левой стороне штриха;

5.5.5. Измерить еще 8 штрихов инструментом ПО SAPHIR (двухсторонний прямоугольник» по левой стороне штриха;

5.5.6. Построить с помощью панели инструментов программы SAPHIR (см. Руководство по эксплуатации ПО SAPHIR, п, 8.1) 3 вспомогательные прямые, параллельные оси Х, пересекающие штрихи в 3-х сечениях: у вершины, в середине и в основании штриха. Для необходимо построить базовую вспомогательную прямую параллельную оси X от центра масс нулевого штриха, затем построить следующие две вспомогательных прямых расположенных от базовой прямой на расстоянии «+0,2 мм» и «-0,2 мм»;

5.5.7. Определить точки пересечения каждого штриха и вспомогательных прямых. Для этого использовать панель инструментов программы SAPHIR, (см. Руководство по эксплуатации ПО SAPHIR, п. 4.6).

5.5.8. Измерить расстояния между точками пересечения нулевого штриха соответствующих штрихов шкалы меры. Для этого использовать элементы построения программы SAPHIR (см. Руководство по эксплуатации ПО SAPHIR, п. 8.1).

5.5.9. Определить расстояния между штрихами по формуле (2):

$$
X_j = \frac{\sum X_i}{3},\tag{2}
$$

 $\Gamma$ де Xi - измеренные значения интервалов шкалы меры в каждом из трех сечений.

5.5.10. Вычислить разности между измеренными значениями и действительными значениями расстояний между штрихами шкалы меры.

5.5.11. Выполнить действия, описанные в п.п. 5.9.3 - 5.9.11. для меры, расположенной вдоль оси Y;

5.5.12. Развернуть меру на угол 45° по отношению к осям КИМ и повторить процедуру п.п. 5.9.3.-5.9.1 1. При этом для построения базовой вспомогательной прямой при построении необходимо в строке «угол» (см. Руководство по эксплуатации ПО SAPHIR, п. 8. l) установить значение угла нулевого штриха;

5.5.13. За абсолютную погрешность увеличения оптической системы принимается максимаJIьное значение разностей между измеренными и действительными значениями интервалов между штрихами шкалы.

5.5.14. Для машин с объективами с измененяемым коэффициентом увеличения процедуру измерений повторить отдельно для каждого значения увеличения;

5.5.15. Абсолютная погрешность увеличения не должна превышать допустимого значения  $\pm 2.5$  мкм.

5.6. Определение абсолютной погрешности измерений формы датчиком

5.6.1. Определение погрешности измерений формы оптическим датчиком

5.6.1.1. Для измерения использовать следующие настройки меню «Статус» (см. Руковолство по эксплуатации ПО SAPHIR, п.6.1,6.2):

- Вкладка «Обработка изображения»:
- a метод детекции -проходящий свет;
- t объект - темный;
- l минимальный размер - 5;
- l край-первый,угловой;
- l контрастность - порог 100, ширина 10;
- вкладка «Расширенный статус»:
- a предупреждающая граница, граница прерывания - 10
- a граница допустимых значений - 1
- l температура -20

5.6.1.2. Установить эталонное кольцо на измерительном столе;

5.6.1.3. Активировать оптический датчик (см. Руководство по эксплуатации ПО SAPHIR, п. 5.3.):

5.6.1.4. Инструментом «двусторонняя дуга» измерить на кромке кольца не менее 250 точек;

5.6.i.5. Используя программное обеспечение SAPHIR, вычислить отклонение от формы (круглости) измеренной окружности (см. Руковолство по эксплуатации ПО SAPHIR, п.9.5.1.);

5.6.1.6. Полученное значение является абсолютной погрешностью измерений формы оптическим датчиком и не должно превышать значений:

для молификации WMl -8,0 мкм;

для модификации SKM -3,8мкм;  $\sim$ 

для модификации PMS - 3,8мкм;  $\equiv$ 

для модификации РМ LL - З,8мкм.

5.6.2. Определение абсолютной погрешности измерений формы триггерным контактным датчиком

5.6.2.|. Установить эталонное кольцо на измерительном столе;

5.6.2.2. Установить на контактный датчик удлинитель из нержавеющеЙ стали длиной 20 мм с рубиновым сферическим измерительным наконечником диаметром 2 мм,

5.6.2.З. Активировать триггерный контактный датчик (см. Руководство по эксплуатации ПО SAPHIR, п. 5.3.);

5.6.2.4. Измерить на измерительной поверхности эталонного кольца (по средней пинии диаметра) не менее 25 точек, равномерно распределенных по линии измерения

5,6.2.5. Используя программное обеспечение SAPHIR, вычислить отклонение от формы (круглости) измеренной окружности (см. Руководство по эксплуатации ПО SAPHIR, п.9.5.1.);

5.6.2.6. Полученное значение является абсолютной погрешностью измерениЙ формы триггерным контактным датчиком, которое не должно превышать значениЙ :

лля модификации WMl -8,0 мкм;

 $\sim$ для модификации SKM -3,8мкм;

лля модификации PMS - 3,8мкм;  $\equiv$ 

для модификации РМ LL - 3,8мкм.

5.6.3. Определение абсолютной погрешности измерений формы сканирующим контактным датчиком

5.6.3.1. Установить эталонное кольцо на измерительном столе.

5.6.3.2. Установить на контактный датчик удлинитель из нержавеющей стали длиной 20 мм с рубиновым сферическим измерительным наконечником диаметром 2 мм.

5.6.З.З. Активировать сканирующий контактный датчик (см. п. 5.6.2.2.).

5.6.З.4, Произвести измерение окружности по 250 точкам выполнив деЙствия, описанные в п. 5.15.2., в режиме "Сканирование" (см. Руководство по эксплуатации ПС SAPHIR, п.9.5.1.).

5.6.3.5. Используя программное обеспечение SAPHIR, вычислить отклонение от формы (круглости) измеренной окружности (см. Руковолство по эксплуатации, п.9.5.1.).

5.6.З,6. Полученное значение является абсолютной погрешностью измерениЙ формы сканирующим контактным датчиком, которое не должно превышать значений :

- лля модификации WMl -8,0 мкм; —<br>—
- для модификации SKM -3,8 мкм;
- для молификации PMS 3,8 мкм;  $\overline{\phantom{a}}$
- для модификации РМ LL 3,8мкм, $\rightarrow$

5.7. Определение абсолютной погрешности измерений размера датчиком

5.7 .1. Определение абсолютной погрешности измерения размера оптическим датчиком

5.7.1.1. Выполнить действия, описанные в п.п. 5.6,1.1 - 5.6.1.5 и определить значение диаметра измеренной окружности;

5.7.1.2. За абсолютную погрешность измерений размера оптическим датчиком принимается разность между действительным и измеренным значениями диаметра кольца;

5.7.1.3. Абсолютная погрешностЬ измерений размера оптическим датчиком не должна превышать значений :

 $\overline{\phantom{a}}$ для модификации WM1 -  $\pm$ (2,9+L/100) мкм;

для модификации SKM -  $\pm$ (2,0+L/300) мкм;

для модификации PMS - ±(2,0+L/300) мкм;

для модификации РМ LL - ±(1,2+L/500) мкм.

5.1,2. Определение абсолютной погрешности измерений размера триггерным контактным датчиком

5.7.2.1. Выполнить действия, описанные в п.п. 5.6.2.1. -5.6.2.5. и определить значение диаметра измеренной окружности;

5,7-2.2. За абсолютную погрешность измерений размера триггерным контактным датчиком принимается разность между действительным и измеренным значениями диаметра кольца;

5.7.2.3. Абсолютная погрешность измерений размера триггерным контактным датчиком не должна превышать значений :

для модификации WM1 -  $\pm$ (2,9+L/100) мкм;

для модификации SKM - ±(2,0+L/300) мкм;

для модификации PMS -  $\pm$ (2,0+L/300) мкм;

для модификации РМ LL -  $\pm$ (1,2+L/500) мкм.

5.7.з. определение абсолютной погрешности измерений размера сканирующим контактным датчиком

5.7.3.1. Выполнить действия, описанные в п.п. 5.6.3.1. -5.6.з.5. и определить значение диаметра измеренной окружности;

5.7.3.2. За абсолютную погрешность измерений размера сканирующим контактным датчиком принимается разность между действительным и измеренным значениями диаметра кольца;

5.7.3.3. Абсолютная погрешность измерений размера сканирующим контактным датчиком не должна превышать значений :

для модификации WM1 -  $\pm$ (2,9+L/100) мкм;  $\overline{\phantom{a}}$ 

для модификации SKM - ±(2,0+L/300) мкм;

 $\overline{\phantom{a}}$ для модификации PMS -  $\pm$ (2,0+L/300) мкм;

для модификации РМ LL -  $\pm(1,2+L/500)$  мкм.

5.8. Опрелеление погрешности позиционированиядатчиков

5.8.1. Выполнить действия, описанные в п. 5.14.

значения координат центров окружностей измеренных оптическим и триггерным (сканирующим) датчиками.

5.8.3. Используя программное обеспечение Saphir, вычислить расстояние между центрами (см. Руководство по эксплуатации, п.9.3.).

5.8.4. За абсолютную погрешность позиционирования датчиков принимается результат измерения расстояния между центрами окружностей.

5.8.4.1. Абсолютная погрешность позиционирования датчиков He должна превышать значения:

- для модификации WM1 6,0 мкм;
- для модификации SKM 2,5 мкм;  $\sim$
- для модификации PMS -2,5 мкм;
- для модификации PM LL-2,5 мкм.

5.9. Определение абсолютной погрешности измерений линейных размеров вдоль оси Х и вдоль оси Y

5.9.1. Определение абсолютной погрешности измерения линейных размеров вдоль оси X и Y для машин модели PMS и WM1 с диапазоном измерения по оси X (Y) до 400 мм.

5.9.1.1. Для измерения использовать следующие настройки меню «Статус» (см. Руководство по эксплуатации ПО SAPHIR, п.6.1, 6.2):

- Вкладка «Обработка изображения»:
- $\blacksquare$ метод детекции -проходящий свет;
- объект темный;  $\blacksquare$
- минимальный размер 5;
- край первый, угловой;
- контрастность порог 100, ширина 10;
- вкладка «Расширенный статус»:
- предупреждающая граница, граница прерывания 10
- граница допустимых значений 0
- температура 20

5.9.1.2. Установить устройство перепозиционирования (Приложение А). на измерительный стол КИМ вдоль оси Х, для этого вставить специальные болты фиксации в резьбовые отверстия измерительного стола;

5.9.1.3. Установить меру штриховую в устройство перепозиционирования в крайнее левое положение таким образом, чтобы штрихи меры располагались в центре поля зрения объектива;

5.9.1.4. Регулировочным винтом выровнять меру вдоль оси, для этого в окне программы SAPHIR совместить перекрестие с вершиной нулевого штриха. Переместить измерительный стол вправо вдоль оси X и совместить перекрестие с вершиной последнего штриха. Таким образом добиться выравнивания горизонтальной линии перекрестия относительно вершин штрихов меры с соответствующей осью Х;

5.9.1.5. Зафиксировать положение меры специальными прижимами устройства перепозиционирования;

5.9.1.6. Подвести перекрестие к первому (нулевому) штриху шкалы меры по оси Х;

5.9.1.7. Используя панель инструментов программы SAPHIR (см. Руководство по эксплуатации ПО SAPHIR, п. 7.1.2.), измерить нулевой штрих с помощью инструмента «двухсторонний прямоугольник» по левой стороне штриха;

5.9.1.8. Измерить еще 10 штрихов с интервалом 20 мм, начиная с нулевого штриха инструментом ПО SAPHIR «двухсторонний прямоугольник» по левой стороне штриха, рис.2.;

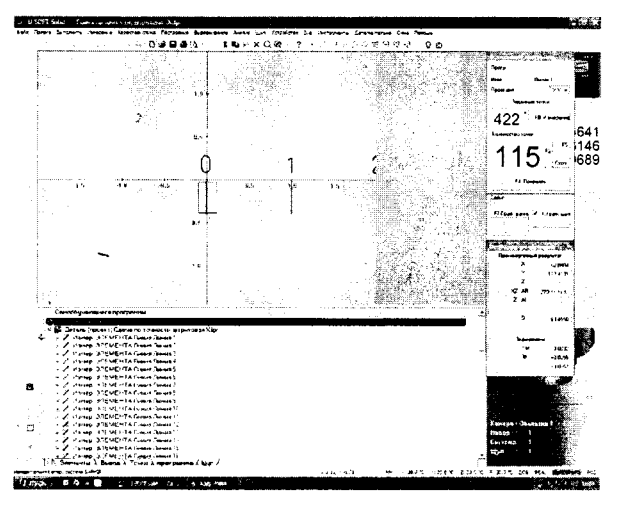

Рис.2,

5.9.1.9.Измерив, последний штрих шкалы меры, с помощью устройства перепозиционирования, переместить меру вдоль направляющей так, чтобы нулевой штрих меры совпал с перекрестием объектива;

5.9.1.10. С помощью инструмента «двухсторонний прямоугольник» по левой стороне штриха снять размер и определить А смещение штриха вдоль оси Х, рис.3. Смещение штриха  $\Delta$  не должна превышать значение  $\pm 0.1$  мм;

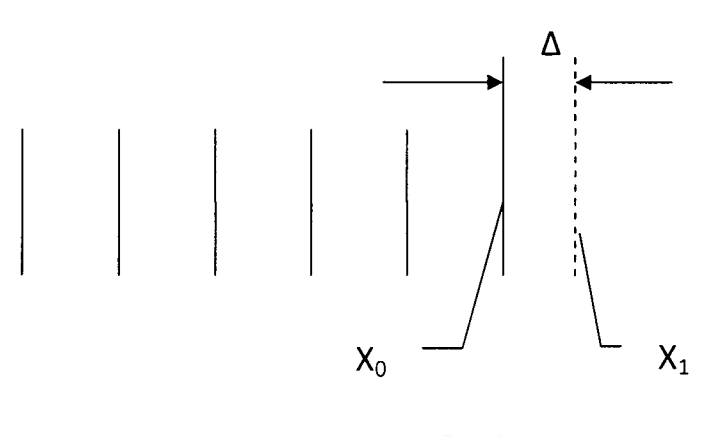

Рис.З,

5.9.1.11. Измерить штрихи шкалы с интервалом 20 мм, начиная с нулевого штриха инструментом ПО SAPHIR «двухсторонний прямоугольник» по левой стороне штриха, вплоть до конца диапазона измерения;

5.9.1.12. Перейти в режим графического отображения результатов измерения, (см. Руководство по эксплуатации ПО SAPHIR, п. 4.14)

5.9.1.13. Построить с помощью панели инструментов программы SAPHIR (см. Руководство по эксплуатации ПО SAPHIR, п.8.1) 3 вспомогательные прямые, параллельные оси Х, пересекающие штрихи в 3-х сечениях: у вершины, в середине и в основании штриха. рис. 4. Для этого необходимо построить базовую вспомогательную прямую параллельную оси Х от центра масс нулевого штриха, затем построить следующие две вспомогательных прямых расположенных от базовой прямой на расстоянии «+0,2 мм» и «-0,2 мм»;

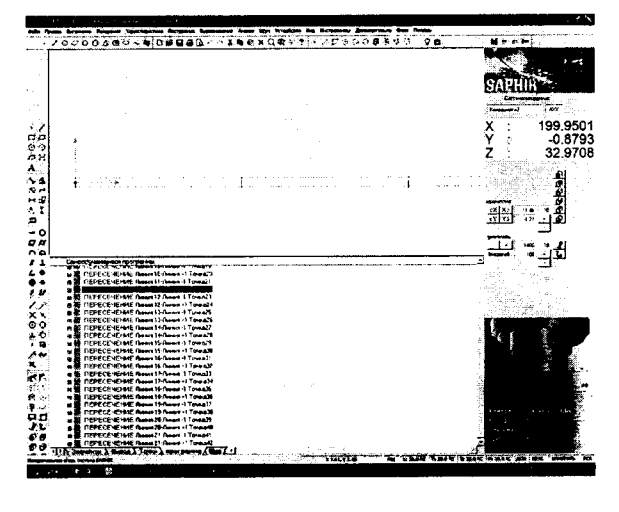

Рис.4.

5.9.1.14. Определить точки пересечения каждого штриха и вспомогательных прямых. Для этого использовать панель инструментов программы SAPHIR, (см. Руководство по эксплуатации ПО SAPHIR, п. 4.6).

5.9.1.15. Измерить расстояния  $X_i$  между точками пересечения нулевого штриха и соответствующих штрихов шкалы меры. Для этого использовать элементы построения программы SAPHIR (см. Руководство по эксплуатации ПО SAPHIR, п. 4.8).

5.9.1.16. Определить расстояния между штрихами по формуле (2):

$$
X_j = \frac{\sum X_i}{3},\tag{2}
$$

Где Xi - измеренные значения интервалов шкалы меры в каждом из трех сечений.

5.9.1.17. Вычислить разности между средними значениями, полученными по формуле (2) и действительными значениями расстояний между штрихами шкалы меры ллины:

5.9.1.18. Выполнить действия, описанные в п.п.  $5.9.1.2 - 5.9.1.16$ . для меры длины, расположенной вдоль оси Y;

5.9.1.19. Максимальное полученное значение будет являться абсолютной погрешностью измерения по оси X (Y);

5.9.1.20. Абсолютная погрешность измерения вдоль осей Х (Y) не должна превышать следующих значений:

для модификации WM1 -  $\pm$ (1,5+L/100) мкм;

для модификации PMS - ±(1,0+L/300) мкм.

 $5.9.2.$ Определение абсолютной погрешности измерений линейных размеров вдоль оси X и вдоль оси Y для машин модели SKM и машин моделей PMS, PMS LL и WM1 с диапазоном измерения от 400 до 1000 мм.

5.9.2.1. Установить на контактный датчик удлинитель из нержавеющей стали длиной 20 мм с рубиновым сферическим измерительным наконечником диаметром 2 мм;

5.9.2.2. Активировать контактный датчик (см. Руководство по эксплуатации ПО SAPHIR, п. 5.3.);

5.9.2.3. Установить на столе устройство для позиционирования мер длины концевых приложение В;

5.9.2.4. Закрепить в устройстве позиционирования меру длины и выровнять ее вдоль оси X (Y). Для измерения использовать не менее пяти мер длины так чтобы номинальные размеры мер длины охватывали не менее 70% диапазона измерения;

5.9.2.5. Измерить срединные точки меры длины;

5.9.2.6. Вычислить расстояние между измеренными точками;

5.9.2.7. Процедуру повторить три раза;

5.9.2.8. По формуле (4) вычислить среднее значение длины:

$$
X_j = \frac{\sum X_i}{3}, \tag{4}
$$

5.9.2.9. Вычислить разности между средними значениями, полученными по формуле (4), и действительными значениями мер длины;

5.9.2.10. Повторить процедуру п.п. 5.9.2.3.-5.9.2.8. для других мер длины;

5.9.2.11. Абсолютная погрешность измерений линейных размеров вдоль оси Х и Ү не должна превышать следующих значений:

для модификации WM1 - ±(1,5+L/100) мкм;

 $\overline{a}$ для модификации PMS - ±(1,0+L/300) мкм:

для модификации SKM - ±(1,0+L/300) мкм;

для модификации PMS LL - ±(0,9+L/600) мкм.  $\frac{1}{1}$ 

5.9.3. Определение абсолютной погрешности измерений линейных размеров вдоль оси X и Y для машин модели SKM и PMSLL с диапазоном измерения по оси X (Y) более 1000 мм.

5.9.3.1. Для определения абсолютной погрешности измерения линейных размеров вдоль оси X и Y используется система лазерная измерительная XL-80 устанавливаемая:

Для моделей PMSLL на вспомогательный стол (Приложение  $E$ ) зафиксированный на станине машины;

Для моделей SKM на гранитный стол машины;

5.9.3.2. На неподвижную часть машины устанавливается светоделительное устройство, а на пиноли закрепляется отражатель.

5.9.3.3. Установить стол в начальное положение и обнулить показания в окне координат устройства и системы лазерной.

5.9.3.4. Задавая перемещение по оси Х, произвести серию измерений, содержащую не менее десяти ступеней, равномерно распределенных по диапазону измерения, в прямом направлении. В каждом положении производится отсчет показаний системы лазерной и устройства. Измерения проводятся не менее трех раз для соответствующей оси.

5.9.3.5. Абсолютная погрешность измерения линейных размеров определяется как наибольшее отклонение среднего арифметического результата измерений устройства в каждом измеряемом положении от соответствующих показаний системы лазерной измерительной.

5.9.3.6. Для определения абсолютной погрешности измерения по оси Y отражатель системы лазерной измерительной устанавливается на измерительном столе и выполняются действия, описанные в п.п. 5.9.3.1 - 5.9.3.5 для оси Ү.

5.9.3.7. Абсолютная погрешность измерений линейных размеров вдоль оси Х и Ү не должна превышать следующих значений:

- для модификации SKM ±(1,0+L/300) мкм;
- для модификации PMS LL ±(0,9+L/600) мкм.  $\equiv$

5.10. Определение абсолютной погрешности измерений линейных размеров по двум осям XY.

5.10.1. Определение абсолютной погрешности измерений линейных размеров по двум осям Х и Y для машин модели PMS и WM1 с диапазоном измерений по двум осям Х и Y до 400 мм.

5.10.1.1. Для измерения использовать следующие настройки меню «Статус» (см. Руководство по эксплуатации ПО SAPHIR, п.6.1, 6.2):

- Вкладка «Обработка изображения»:
- $\blacksquare$ метод детекции - проходящий свет;
- $\blacksquare$ объект - темный;
- минимальный размер 5;
- край первый, угловой;
- контрастность порог 100, ширина 10;
- вкладка «Расширенный статус»: L.
- $\blacksquare$ предупреждающая граница, граница прерывания - 10
- граница допустимых значений 1
- температура 20

5.10.1.2. Установить устройство перепозиционирования на измерительный стол машины по диагонали, для этого вставить специальные болты фиксации в Т-образные пазы или крепежные отверстия измерительного стола.

5.10.1.3. Установить штриховую меру в устройство перепозиционирования в крайнее левое положение;

5.10.1.4. Зафиксировать меру винтами приспособления.

5.10.1.5. Провести измерения 10 штрихов с интервалом 20 мм в соответствии с  $\text{m.n.5.9.1.1} - 5.9.1.9$ перемещая измерительный стол до совмещения перекрестия с серединой 20-го штриха.

5.10.1.6. Ослабить винты фиксации и переместить меру вдоль направляющей устройства до совмещения левой стороны нулевого штриха с перекрестием;

5.10.1.7. Зафиксировать меру винтами.

5.10.1.8. Измерить нулевой штрих с помощью инструмента «прямоугольник» по левой стороне штриха;

5.10.1.9. Определить  $\Delta$  смещение 20-го штриха и совмещенного нулевого штриха вдоль осей XY. Смещение штриха  $\Delta$  не должна превышать значение  $\pm 0.1$  мм;

Провести измерения и вспомогательные построения в соответствии с  $5.10.1.10.$  $n.n. 5.9.1.10 - 5.9.1.16$ ;

5.10.1.11. Максимальное полученное значение будет являться абсолютной погрешностью измерения по двум осям Х Ү;

5.10.1.12. Абсолютная погрешность не должна превышать допустимого значения:

для модификации WM1 - ±(2,9+L/100) мкм;  $\overline{\phantom{a}}$ 

для модификации PMS - ±(2,0+L/300) мкм.

5.10.2. Определение абсолютной погрешности измерений линейных размеров по двум осям X и Y для машин модели SKM и машин моделей PMS, PMSLL и WM1 с диапазоном измерения от 400 до 1000 мм.

5.10.2.1. Установить на контактный датчик удлинитель из нержавеющей стали длиной 20 мм с рубиновым сферическим измерительным наконечником диаметром 2 мм;

5.10.2.2. Активировать контактный датчик (см. Руководство по эксплуатации ПО SAPHIR,  $\Pi$ , 5.3.);

5.10.2.3. Установить на столе устройство для позиционирования мер длины концевых Приложение В:

5.10.2.4. Закрепить в устройстве позиционирования меру длины и выровнять ее вдоль оси X (Y). Для измерения использовать не менее пяти мер длины так чтобы номинальные размеры мер длины охватывали не менее 70% диапазона измерения;

5.10.2.5. Измерить срединные точки меры длины;

5.10.2.6. Вычислить расстояние между измеренными точками;

5.10.2.7. Процедуру повторить три раза;

5.10.2.8. По формуле (4) вычислить среднее значение длины:

$$
X_j = \frac{\sum X_i}{3}, \qquad (4)
$$

5.10.2.9. Вычислить разности между средними значениями, полученными по формуле (4) и действительными значениями мер длины;

5.10.2.10. Повторить процедуру п.п. 5.10.2.3.-5.10.2.8. для других мер длины;

5.10.2.11. Абсолютная погрешность измерения линейных размеров по двум осям Х и Ү не должна превышать допустимого значения:

- для модификации WM1 ±(2,9+L/100) мкм;
- $\overline{a}$ для модификации PMS - ±(2.0+L/300) мкм:
- для модификации PM LL ±(1,2+L/500) мкм;
- $\overline{\phantom{0}}$ для модификации SKM - ±(2,0+L/300) мкм.

5.10.3. Определение абсолютной погрешности измерений линейных размеров по двум осям Х и Y для машин модели PMS, PMS LL и SKM с диапазоном измерений по двум осям Х и Ү более 1000 мм.

5.10.3.1. Вычислить значение абсолютной погрешности измерений линейных размеров по двум осям Х и Y по формуле (4):

$$
\Delta = 1, 1\sqrt{\Delta_X^2 + \Delta_Y^2}
$$
 (4)

Гле:

 $\Delta_x$  - значение погрешности измерения вдоль оси X,

 $\Delta_y$  - значение погрешности измерения вдоль оси Y, определенные в п. 5.11.2.

5.10.3.2. Абсолютная погрешность измерения линейных размеров по двум осям Х и Ү не должна превышать допустимого значения:

- для модификации SKM ±(2,0+L/300) мкм;
- $\overline{\phantom{0}}$ для модификации PMS - ±(2,0+L/300) мкм;
- для модификации PM LL ±(1,2+L/500) мкм.

5.11. Определение абсолютной погрешности измерения по оси Z контактным датчиком

5.11.1.1. Установить на контактный датчик удлинитель из нержавеющей стали длиной 20 мм с рубиновым сферическим измерительным наконечником диаметром 2 мм.

5.11.2. В правый передний угол измерительного стола установить стеклянную плоскопараллельную пластину, проведя ее фиксацию относительно стекла измерительного стола. В качестве системы фиксации использовать набор (Приложение В), фиксирующий стеклянную пластину с 4-х сторон и сверху (см. Рис. 5).

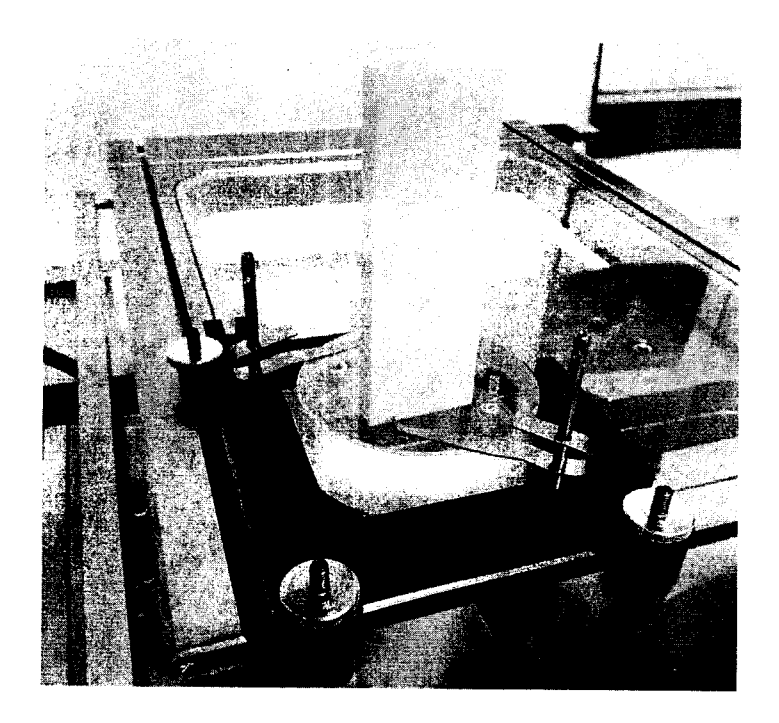

Рис. 5.

5.11.3. В программе SAPHIR (см. Руководство по эксплуатации ПО SAPHIR, п. 5.3.) активировать контактный датчик.

5.11.4. Измерить нулевую плоскость (см. Руководство по эксплуатации ПО SAPHIR п. 7.2.2.) на поверхности измерительного стола.

5.11.5. Определить координату А0 нулевой плоскости по оси Z:

5.11.6. Устанавливать на стеклянную пластину поочередно концевые меры длины (4 разряд) номиналом 5,0; 25,0; 50,0; 70,0; 100; 150 мм.

5.11.7. Измерить точку в центре на поверхности меры длины, определить размер Аизм. Измерения повторить три раза;

5.11.8. После каждого измерения меры вновь измерить нулевую плоскость на поверхности стеклянной пластины и определить координату А0' по оси Z.

5.11.9. Определить измеренное значение по формуле (5):

$$
Xj = A_{H3M} - (A_0 - A_0');
$$
 (5)

5.11.10. Определить расстояние между сторонами меры длины по формуле (6):

$$
X_j = \frac{\sum X_i}{3},\tag{6}
$$

5.11.11. За абсолютную погрешность измерения по оси Z принимается наибольшая разность между полученными значениями расстояний и действительными значениями концевых мер;

5.11.12. Абсолютная погрешность измерения по оси Z не должна превышать допустимого значения:

- для модификации WM1 ±(3,9+L/100) мкм;
- для модификации SKM ±(1,0+L/300) мкм:
- для модификации PMS ±(1,0+L/300) мкм;
- для модификации PMS LL ±(0,9+L/600) мкм;

5.12. Определение абсолютной погрешности измерений линейных размеров по трем осям Х, Ү, Ζ

5.12.1. Определение абсолютной погрешности измерений линейных размеров по трем осям X Y, Z для машин моделей PMS, PMS LL и SKM с датчиком касания и диапазоном измерений менее 1000 мм

5.12.1.1. для определения абсолютной погрешности по трем осям используются меры длины концевые плоскопараллельные 2 разряда номиналом 50,0; 100,0; 150,0; 200,0; 250,0; 300,0; 400,0; 600,0; 800,0; 1000,0 мм;

5.12.1.2. В центр измерительного стола установить «устройство позиционирования КМД» Приложение Г;

5.12.1.3. В тиски закрепить меру длины и позиционировать ее так, чтобы она располагалась в пространстве по диагонали диапазона измерения;

5.12.1.4. В программе SAPHIR (см. Руководство по эксплуатации ПО SAPHIR, п. 5.3.) активировать контактный датчик;

срединные точки на измерительных поверхностях меры длины. 5.12.1.5. Измерить Измерения повторить три раза;

5.12.1.6. Определить расстояние между сторонами меры длины по формуле (6):

$$
X_j = \frac{\sum X_i}{3},\tag{6}
$$

Где Xi - измеренные значения расстояния между сторонами меры длины в каждом из трех измерений.

5.12.1.7. Вычислить разности между средними значениями, полученными по формуле (6) и действительными значениями меры;

5.12.1.8. Повторить процедуру п.п. 5.12.1.3. - 5.12.1.7 для остальных мер длины;

5.12.1.9. Позиционировать тиски так, чтобы закрепленная в них мера длины была направлена вдоль второй диагонали диапазона измерения;

5.12.1.10. Выполнить действия, описанные в п.п.  $5.12.1.3 - 5.12.1.8$ .

5.12.1.11. За абсолютную погрешность измерений линейных размеров по трем осям принимается максимальное значение вычисленных разностей;

5.12.2. Абсолютная погрешность измерения линейных размеров по трем осям Х Ү, Z не должна превышать допустимого значения:

- для модификации SKM ±(2,8+L/300) мкм;
- для модификации PMS ±(2,8+L/300) мкм;

для модификации PM LL - ±(1,9+L/400) мкм.  $\sim$ 

5.12.3. Определение абсолютной погрешности измерений линейных размеров по трем осям X Y, Z для машин моделей PMS LL и SKM с датчиком касания и диапазоном измерений более 1000 мм

5.12.4. Вычислить значение абсолютной погрешности измерений линейных размеров по трем осям  $X, Y, Z$  по формуле (7):

$$
\Delta = 1, 1 \sqrt{\Delta_X^2 + \Delta_Y^2 + \Delta_Z^2}
$$
\n(7)

Где:

 $\Delta_x$  - значение погрешности измерения вдоль оси X, определенные в п. 5.9.

 $\Delta_{v}$  - значение погрешности измерения вдоль оси Y, определенные в п. 5.9.

 $\Delta$ <sub>z</sub> - значение погрешности измерения вдоль оси Z, определенные в п. 5.11.

5.12.5. Абсолютная погрешность измерения линейных размеров по трем осям Х Ү, Z не должна превышать допустимого значения:

- для модификации SKM ±(2,8+L/300) мкм; ú.
- для модификации PMS ±(2,8+L/300) мкм;
- для модификации РМ LL ±(1,9+L/400) мкм.

#### Оформление результатов поверки 6.

6.1. Результаты измерений заносятся в протокол поверки, приложение Д

6.2. Машины, прошедшие поверку с положительным результатом, признаются годными и допускаются к применению. На них выдается свидетельство о поверке установленной формы.

6.3. Машины, не удовлетворяющие требованиям хотя бы одного из пунктов 5.1-5.12. настоящей методики, признаются негодными и к применению не допускаются. Отрицательные результаты поверки оформляются выдачей извещения о непригодности.

Главный специалист ООО «ТестИнТех»

ylune J

Приложение

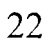

Стол

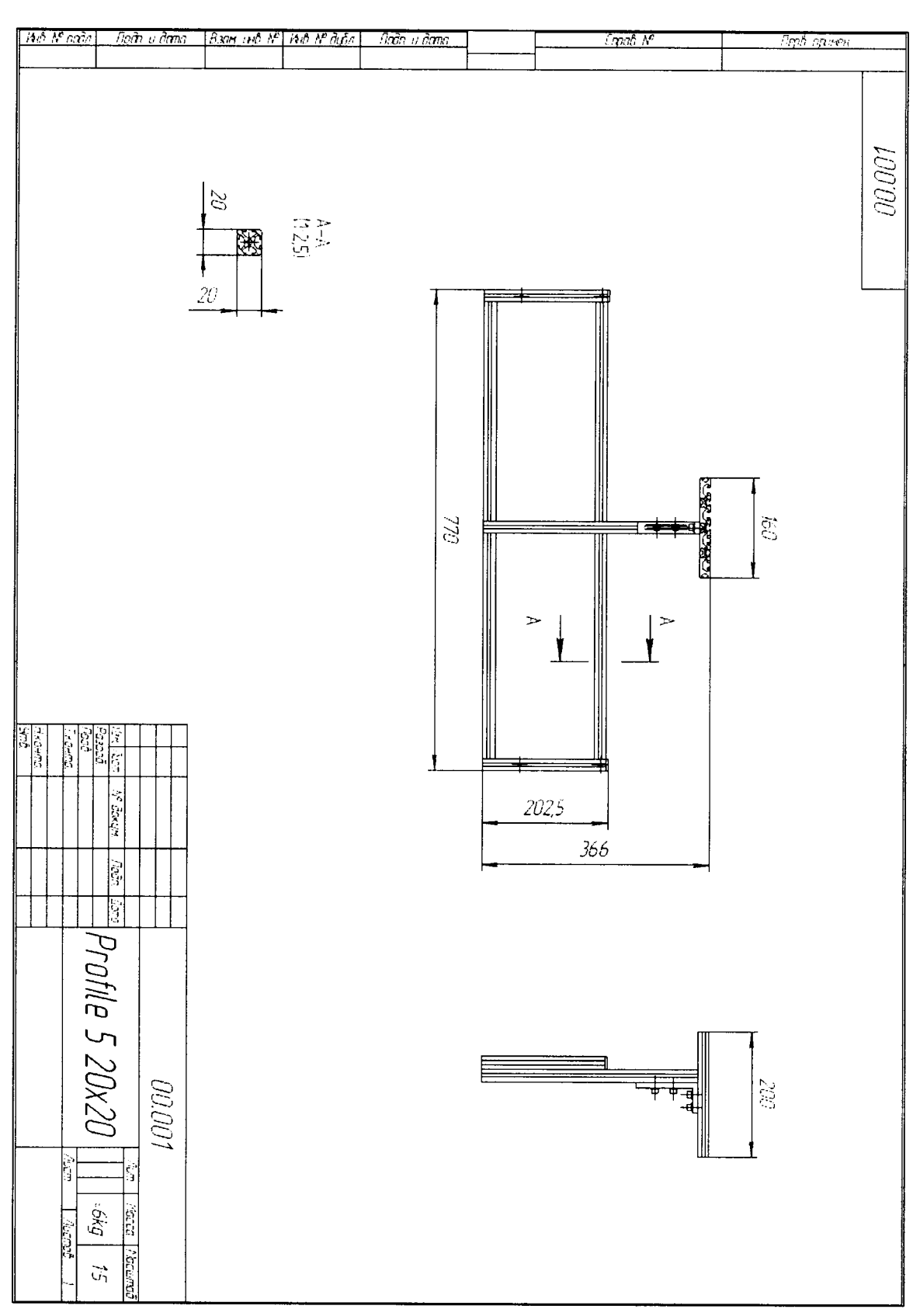

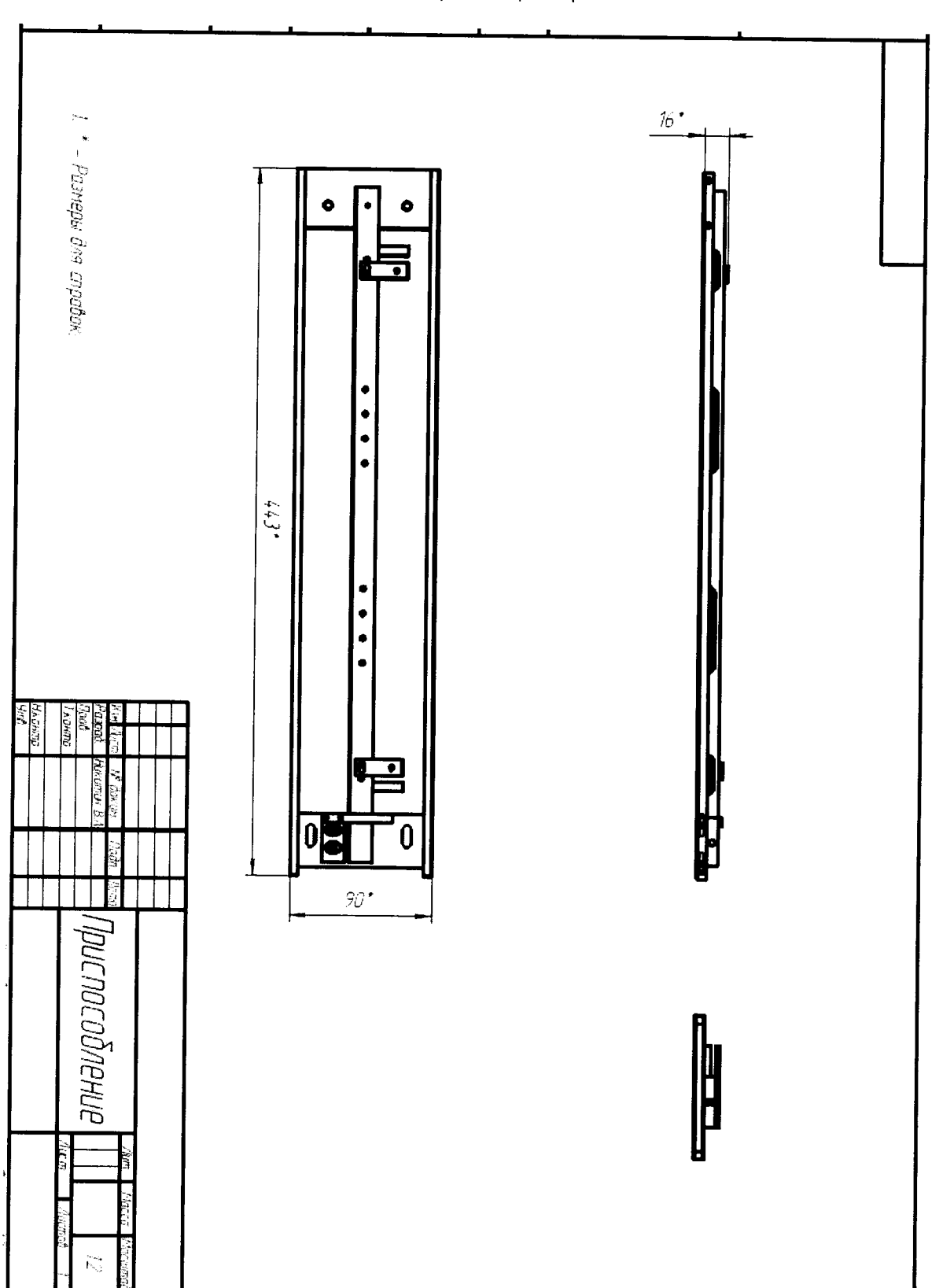

Устройство перепозиционирования

Приложение Б

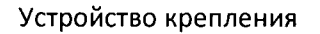

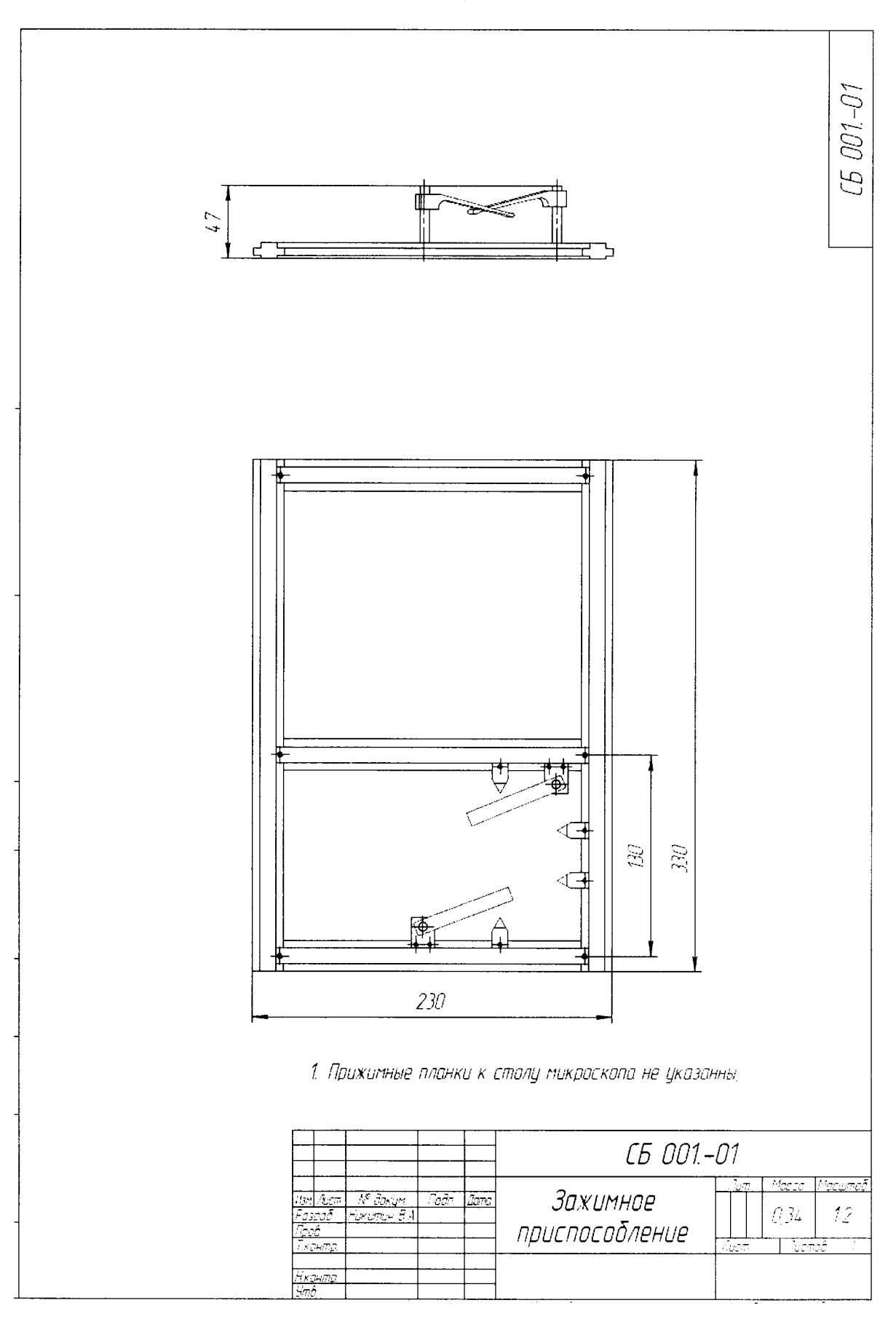

# Устройство позиционирования КМД

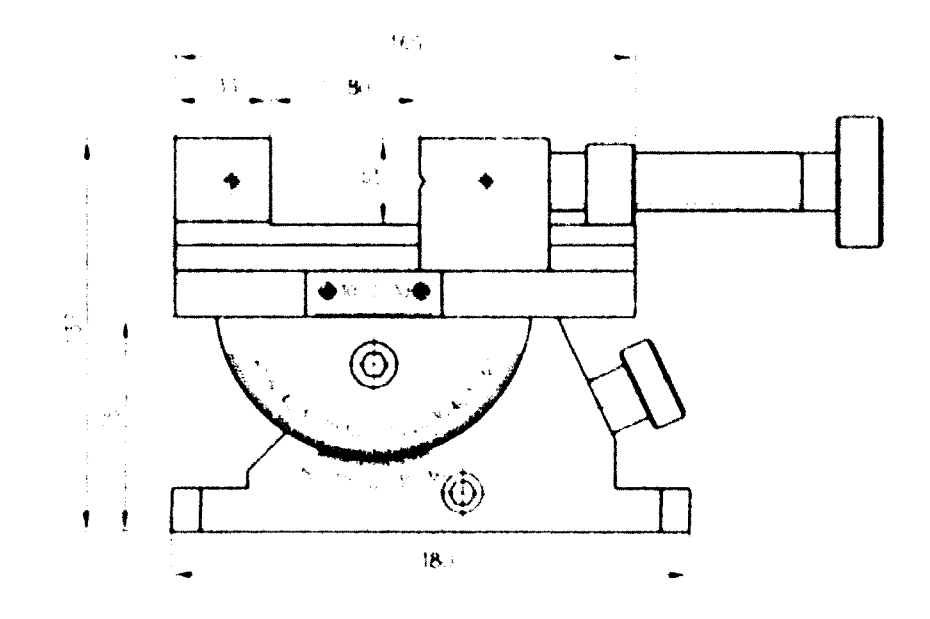

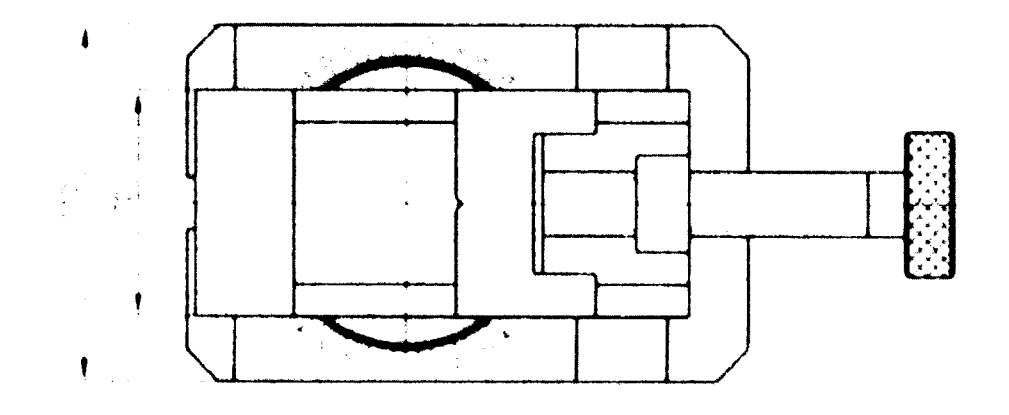

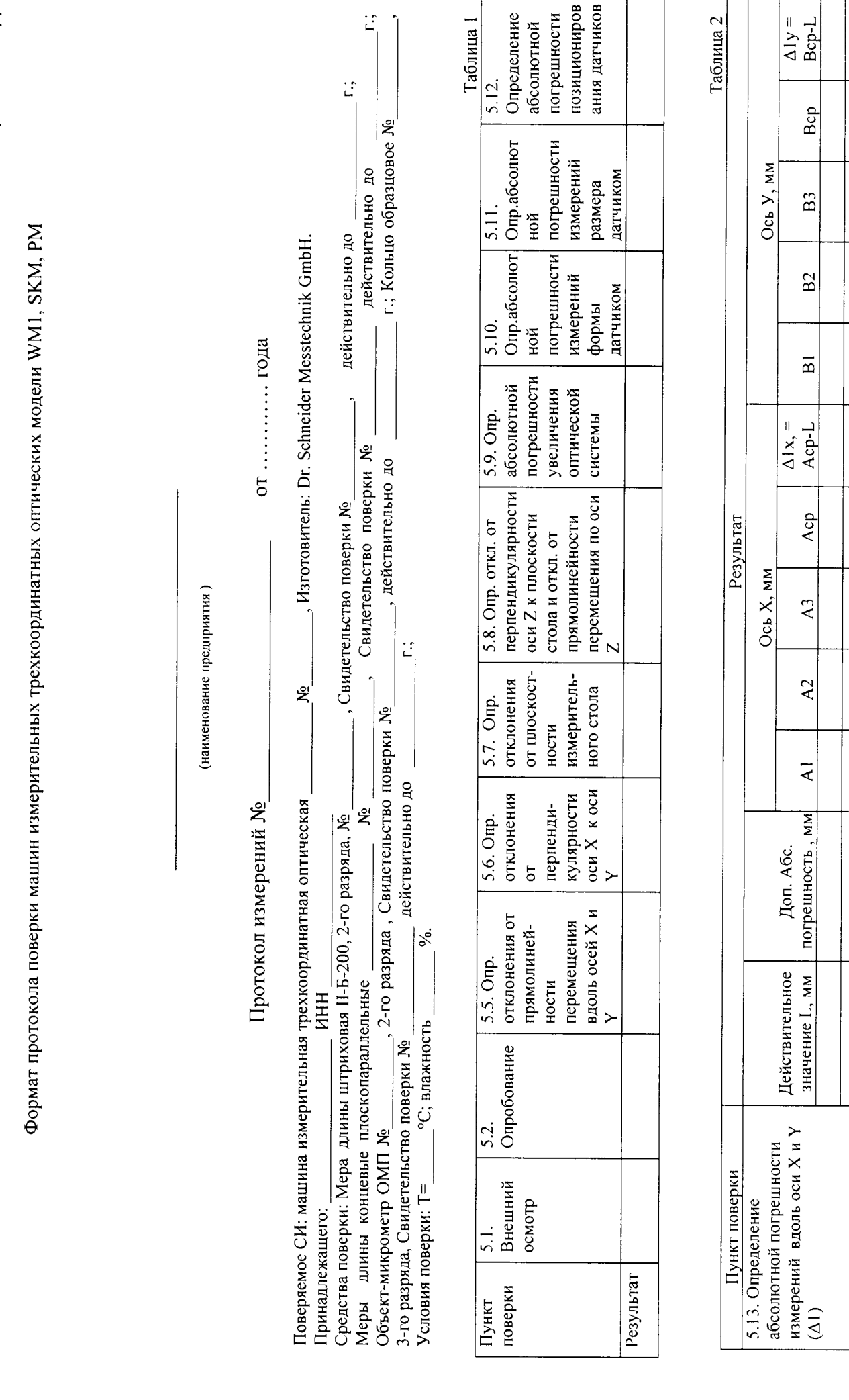

Приложение Д

26

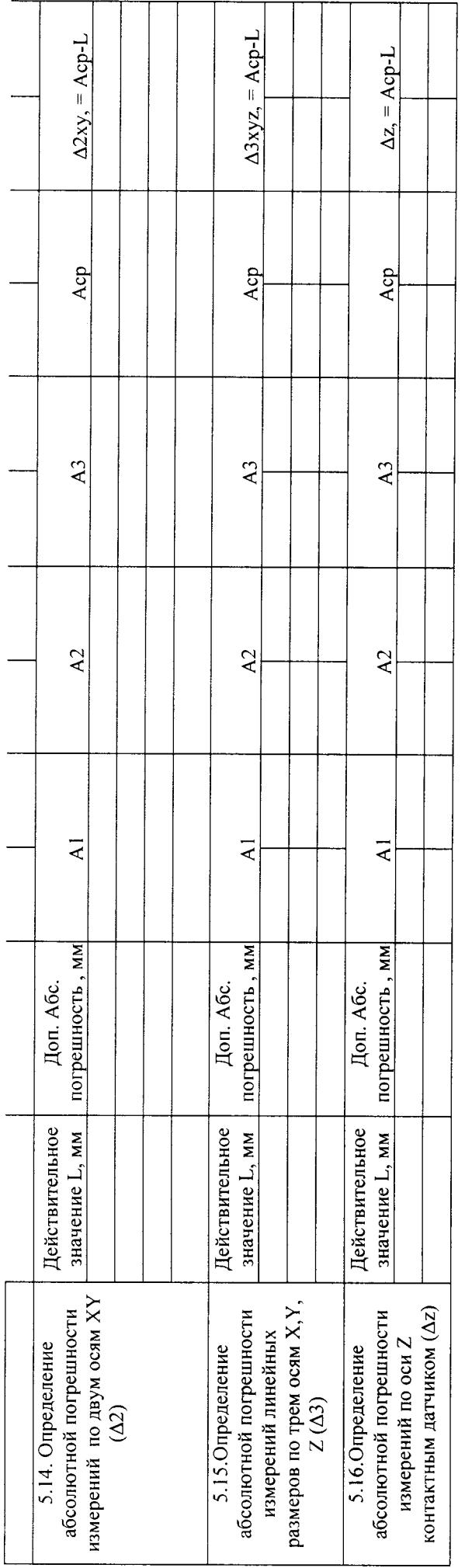

\_ поверен по методике поверки МП ТИнТ \_\_\_-2014, разработанной ГЦИ СИ g Заключение: машина измерительная трехкоординатная оптическая

к применению. г. и признан ООО «ТестИнТех»

Поверитель: